## **SCLS Holds Pickup Authorization** Date: \_\_\_\_\_\_\_\_\_\_\_\_\_\_\_\_\_\_\_\_\_

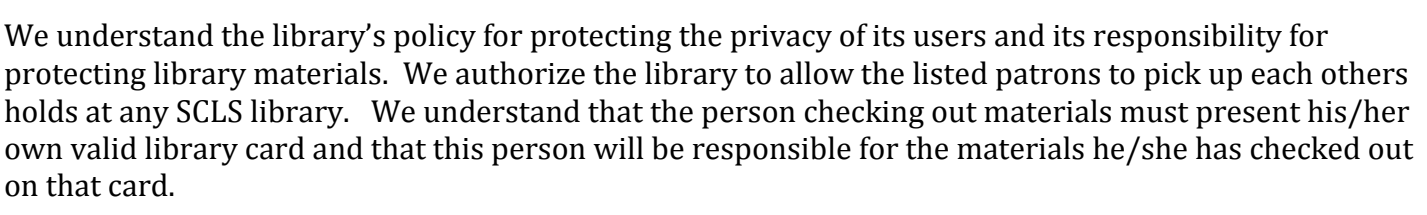

**Below, print the complete names and library card numbers for each person involved.** Return the completed form to the library. Once the form has been received, staff will enter the information into the computer system as soon as possible. (**NOTE:** Notify staff at the checkout desk if the authorization should be cancelled.) +++++++++++++++++++++++++++++++++++++++++++++++++++++++++++++++++++++++++++++

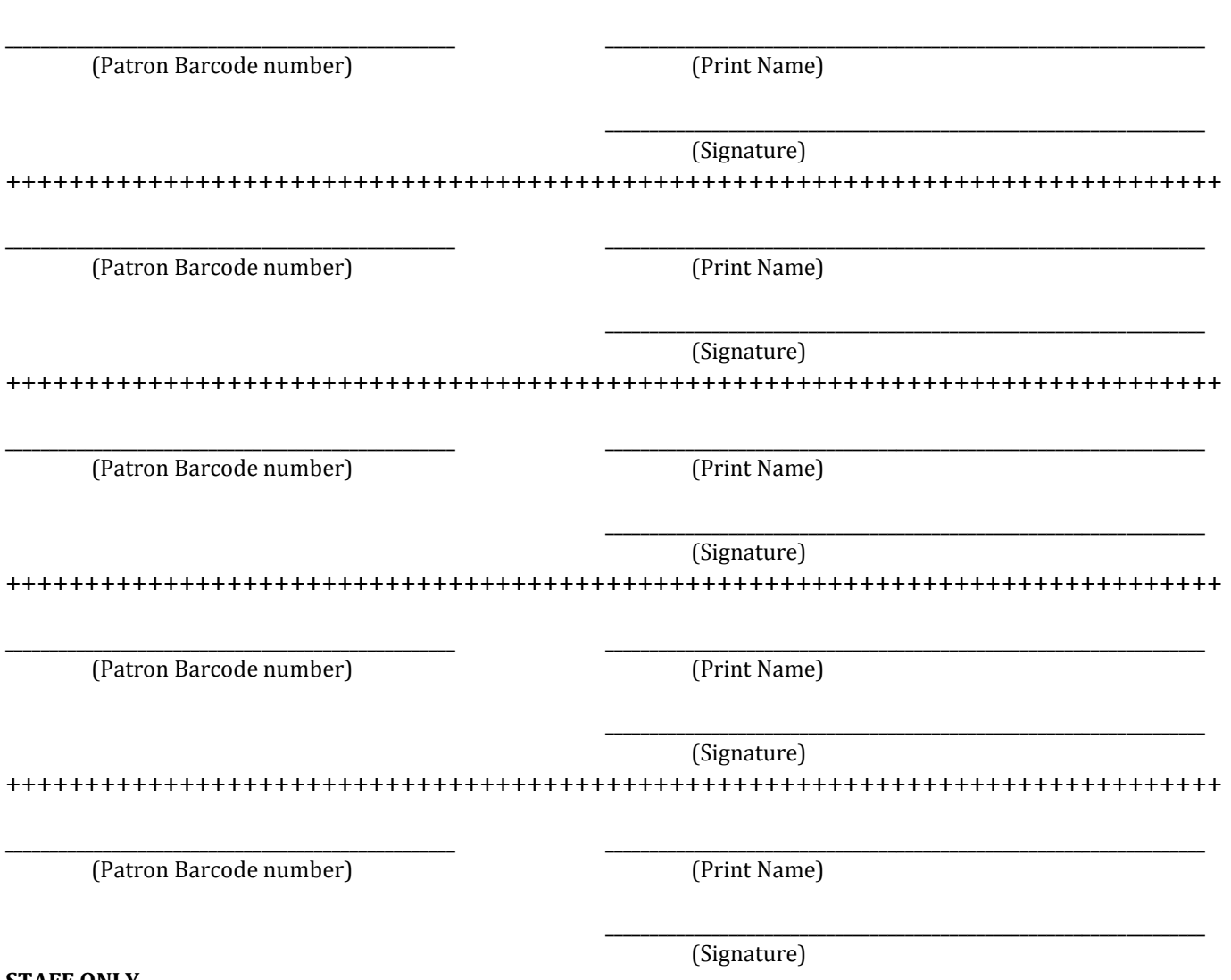

## **STAFF ONLY**

To add a Hold Pickup Authorization message to patron records, follow these steps:

- 1. In the first patron's Check Out screen, click the "Add a new message" hyperlink.
- 2. Click the menu arrow under Predefined notes and select the "Hold Pickup Authorization" header.
- 3. In the text box, add the phrase "for [other patron's name]". For example, the message in Abbie Frankenstein's record reads *"05/14/2013 SCA "Hold Pickup Authorization for Willy Frankenstein"*
- 4. Enter the reciprocal information in the other patron's record (if requested). For example, the message in Willy Frankenstein's record reads "*05/14/2013 SCA "Hold Pickup Authorization for Abbie Frankenstein".*
- 5. If there are multiple people allowed to pickup holds you will have to create corresponding messages in the other patrons' records. An example of a message to add for these multiples is: "*05/14/2013 SCA "Hold Pickup Authorization for Cordelia Vorkosigan, Mile Vorkosigan, Aral Vorkosigan and Mark Pierre Vorkosigan.*" [rev/ 5/2013]